## **Assigning Effects**

Different effects may be assigned to a design. Effects may be changed after you have drawn your Design.

The default effect is Cut -Through.

- 1. Select the section/s you wish to change, there are two methods of doing this.
  - Hold down the shift key on your keyboard then select each section.
  - Drag a box around the sections you require.
- 2. When you have a section/s selected choose the required effect from the drop down list.

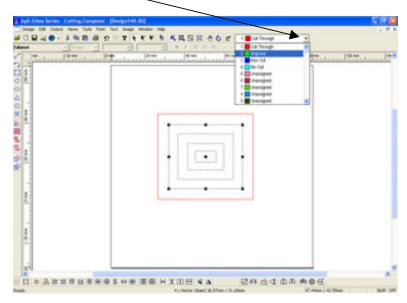